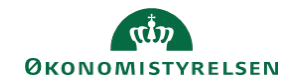

## **CAMPUS**

## **Miniguide: Se en medarbejders tilmeldinger**

Denne guide viser, hvordan Personaleadministratoren kan få vist en medarbejders tilmeldinger.

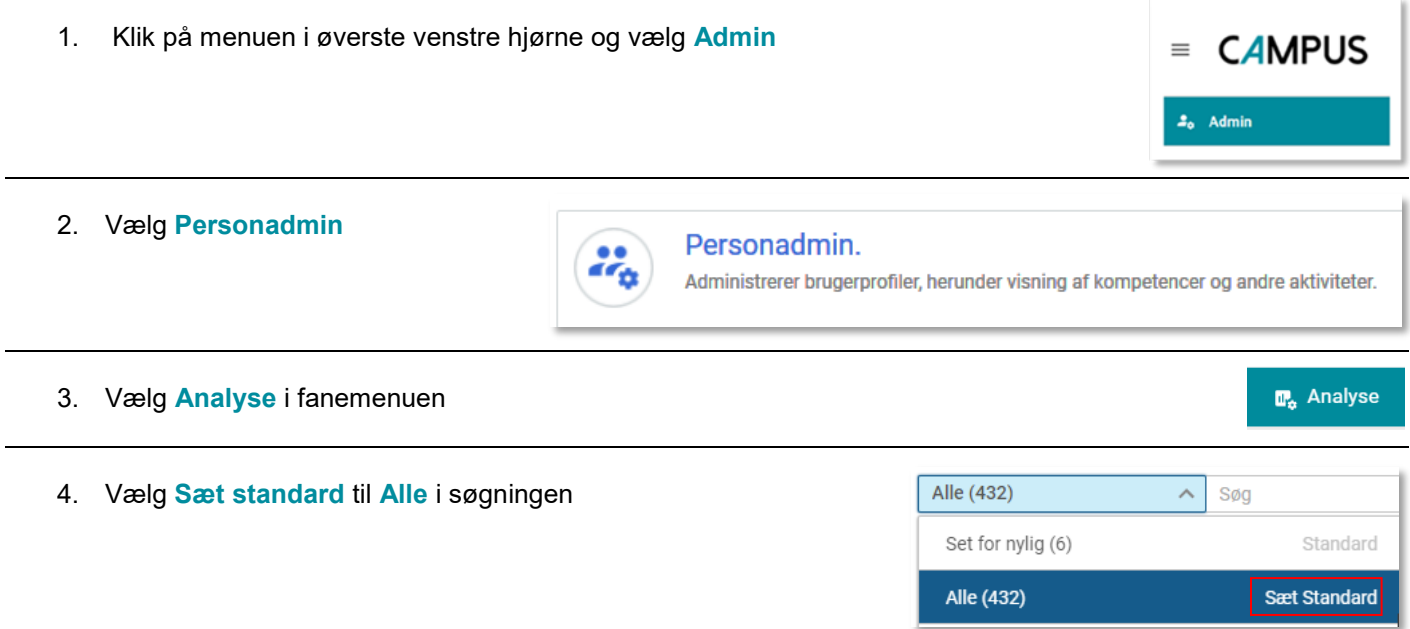

5. Vælg rapporten "**Campus - Den ansattes tilmeldinger**"

Rapporten kan fremsøges på navn i søgefeltet

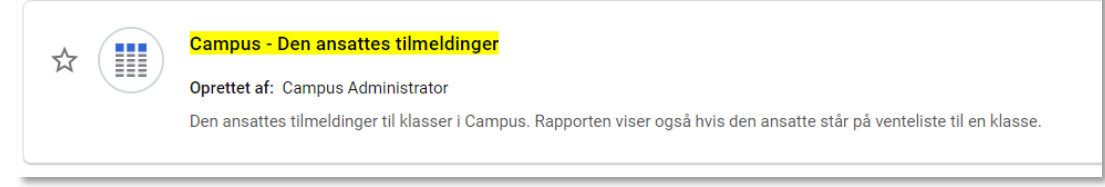

6. Angiv den ansattes **Brugernavn**, **Tilmeldingsdato** og **Tilmeldingsstatus**

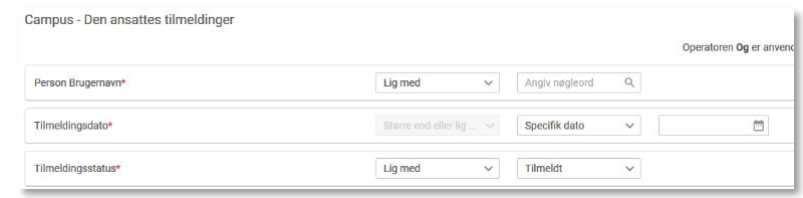

7. Klik på knappen **Kør**, eller **Gem og kør** hvis du ønsker at gemme rapporten til videre brug

**GEM OG KØR KØR**